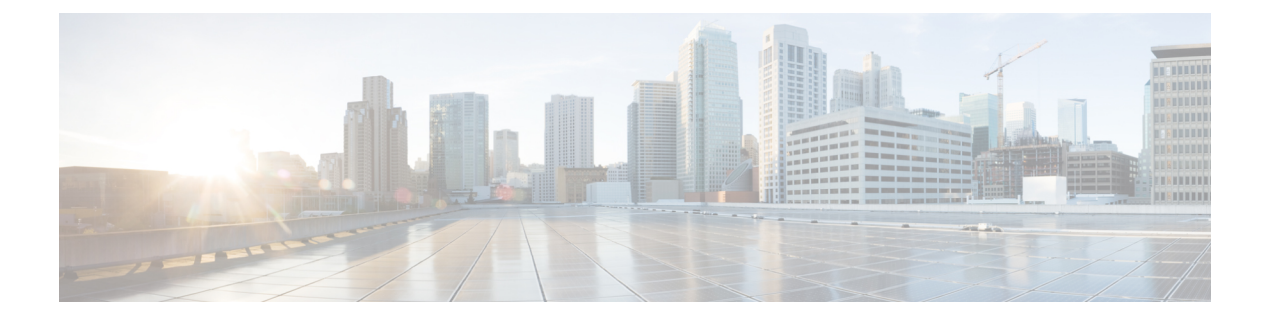

## アナログ エンドポイントに対する暗号化 の設定

この章では、アナログエンドポイントに対する暗号化の設定について説明します。この機能に より、アナログ電話からCisco VG2xx GatewayへのセキュアなSCCP接続を確立できます。ゲー トウェイは SCCP シグナリング通信に Unified Communications Manager で Transport Layer Security (TLS)を使用し、音声通信には SRTP を使用します。証明書の管理などの既存の Unified Communications Manager TLS 機能が、セキュアな SCCP 通信に使用されます。

- [アナログ電話のセキュリティ](#page-0-0) プロファイル (1 ページ)
- [セキュアなアナログ電話の証明書管理](#page-0-1) (1 ページ)

## <span id="page-0-0"></span>アナログ電話のセキュリティ プロファイル

アナログ電話への暗号化された接続を確立するには、[Device Security Mode] パラメータを [Authenticated] または [Encrypted] に設定して、アナログ電話用の電話セキュリティ プロファイ ルを作成する必要があります。電話セキュリティ プロファイルを作成するには、[Unified Communications Manager Administration] で、**[System]** > **[Security Profile]** > **[PhoneSecurity Profile]** に移動します。

Cisco VG2xx ゲートウェイに接続されているアナログ電話を設定する場合は、[Device Security Profile]パラメータで、作成したセキュアなアナログプロファイルを選択します。[Device Security Profile] パラメータを設定するには、[Unified Communications Manager Administration] で **[Device]** > **[Phone]** に移動し、設定を行う電話の [Protocol Specific Information] セクションまでスクロール します。

## <span id="page-0-1"></span>セキュアなアナログ電話の証明書管理

セキュアなアナログ電話を機能させるために、Cisco VG2xx によって使用されているのと同じ CA署名付き証明書をCisco UnifiedCommunications Managerにインポートする必要があります。 証明書のインポートの詳細については、『*Administration Guide for Cisco Unified Communications Manager*』の第 6 章「「Security」」を参照してください。

## セキュアなアナログ電話の証明書管理